## 引ク押ス ワールド

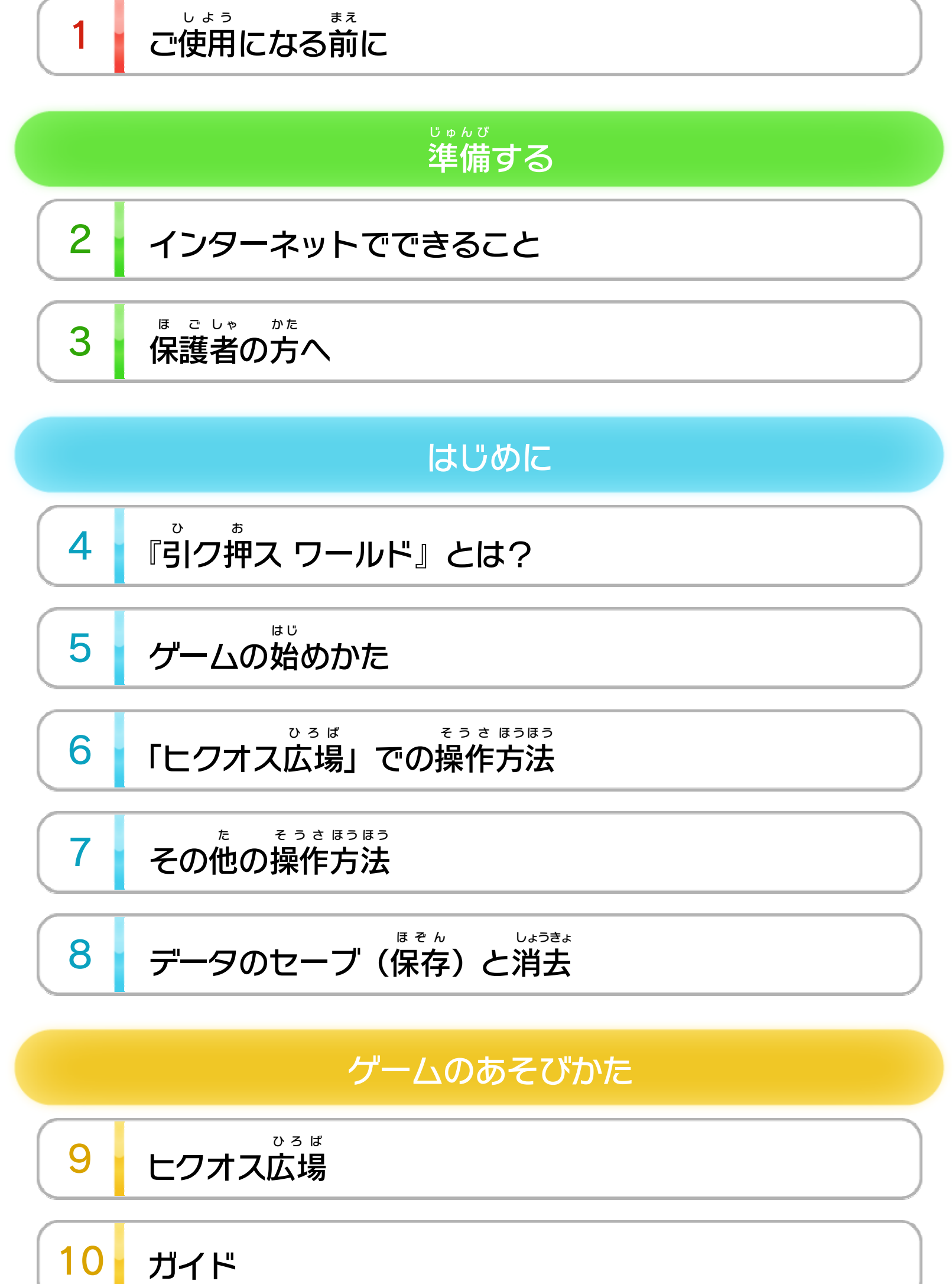

[トレーニング](#page-13-0)

$$
\begin{array}{|c|c|}\n\hline\n12 & \text{E2} & \text{E3} & \text{E3} \\
\hline\n\end{array}
$$

WUP-P-WKEJ-00

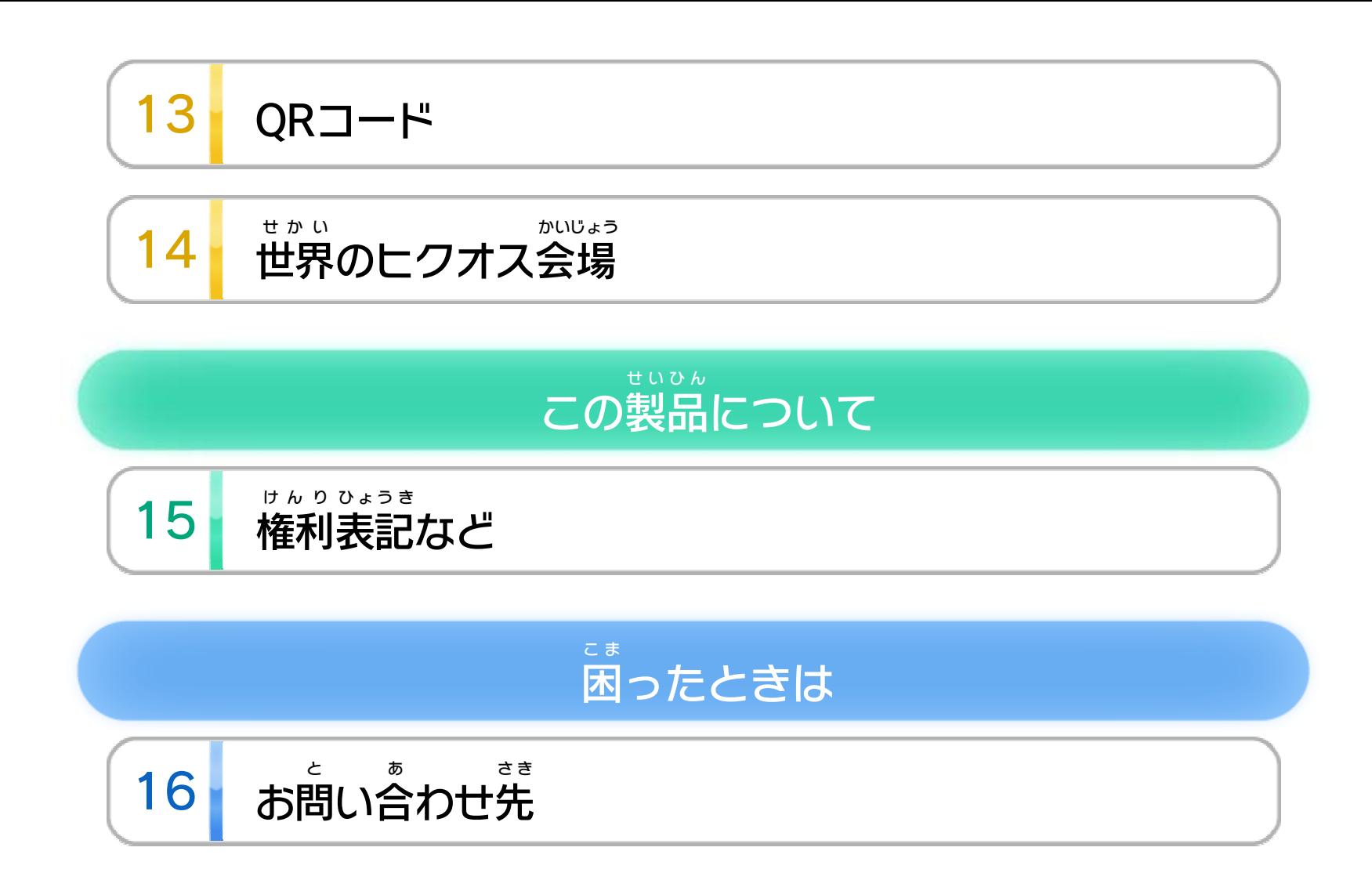

<span id="page-2-0"></span>1 こ使用になる前に

このたびは『引 ひ ク押 お ス ワールド』をお買 か い上 あ げいただき まして、誠にありがとうございます。この電子説明書を まこと で んし せつめいしょ よくお読 よ みいただき、正 た だ しくお使 つ か いください。

Wii Uメニューの △ ( 安全 あんぜん に使用 しよう の ▲ (安全に使用するために)は、ご 使用になる前に必ずお読 しよう ま え かなら よ みください。ここには、お客様 きゃくさま の健康 けんこう と安全 あんぜん のための大切 たいせつ な内容 ないよう が書 か かれています。 ご使用 しよう になる方 か た が小 ち い さなお子 こ 様 さ ま の場合 ばあい は、保 ほ 護 ご 者 し ゃ の方 か た が よく読 よ んでご説明 せつめい ください。

#### するために し よ う に使用 あ ん ぜ ん 安全

<span id="page-3-0"></span>インターネットに接続 せつぞく すると、次 つ ぎ のことがお楽 たの しみいた だけます。 ・Miiverse ミーバース の使用 しよう 14※ インターネット接続 せつぞく については、Wii U取扱説明書 とりあつかいせつめいしょ ( 冊子 さっし ) の「インターネット設定 せってい 」の項目 こうもく をご覧 ら ん ください。

<span id="page-4-0"></span>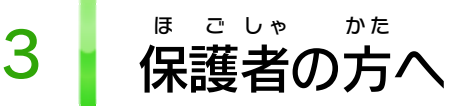

### ここは おとなのひとに みてもらってください

お さ の使 し よ を制 せいげ したい場 ば あ は、Wii Uメニュー の ( 保 ほ 護 ご 者 し ゃ による使用 しよう 制限 せいげん )で、制限 せいげん したい項目 こうもく を選 え ら んでく ださい。このソフトでは、以 い 下 か の内容 ないよう を制限 せいげん できます。 い 合 ん 限 う 用 ま 様 こ 子

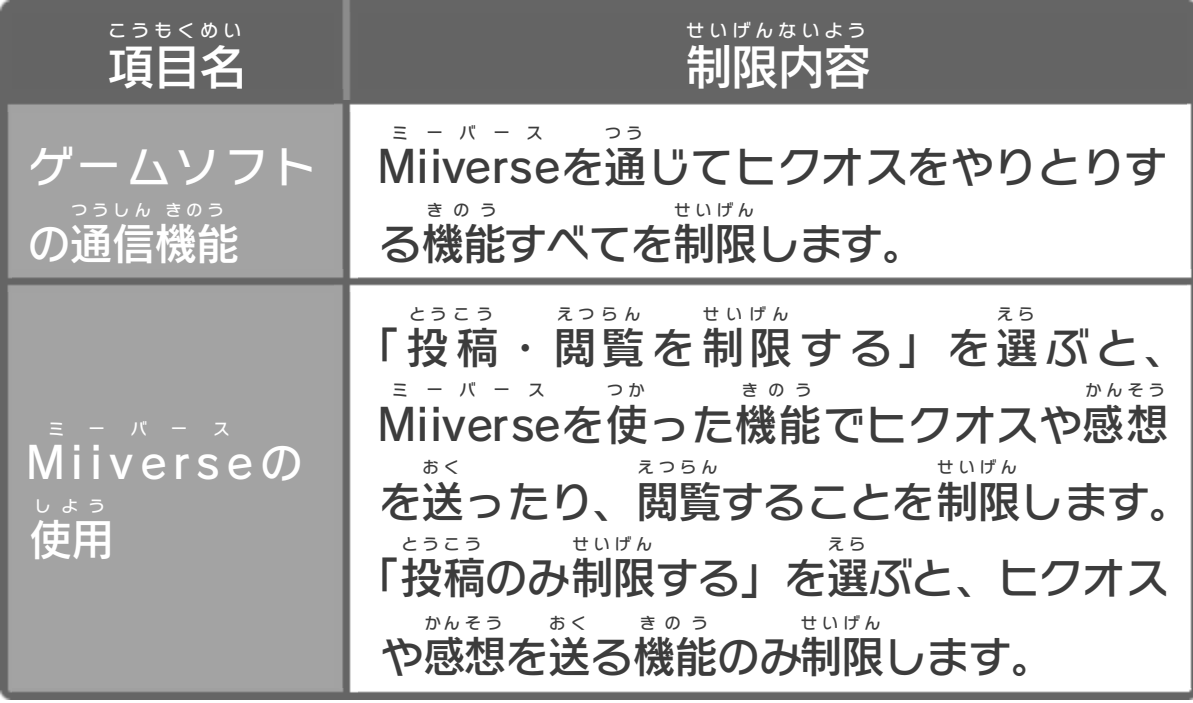

## <span id="page-5-0"></span>4 『引ク押ス ワールド』とは?

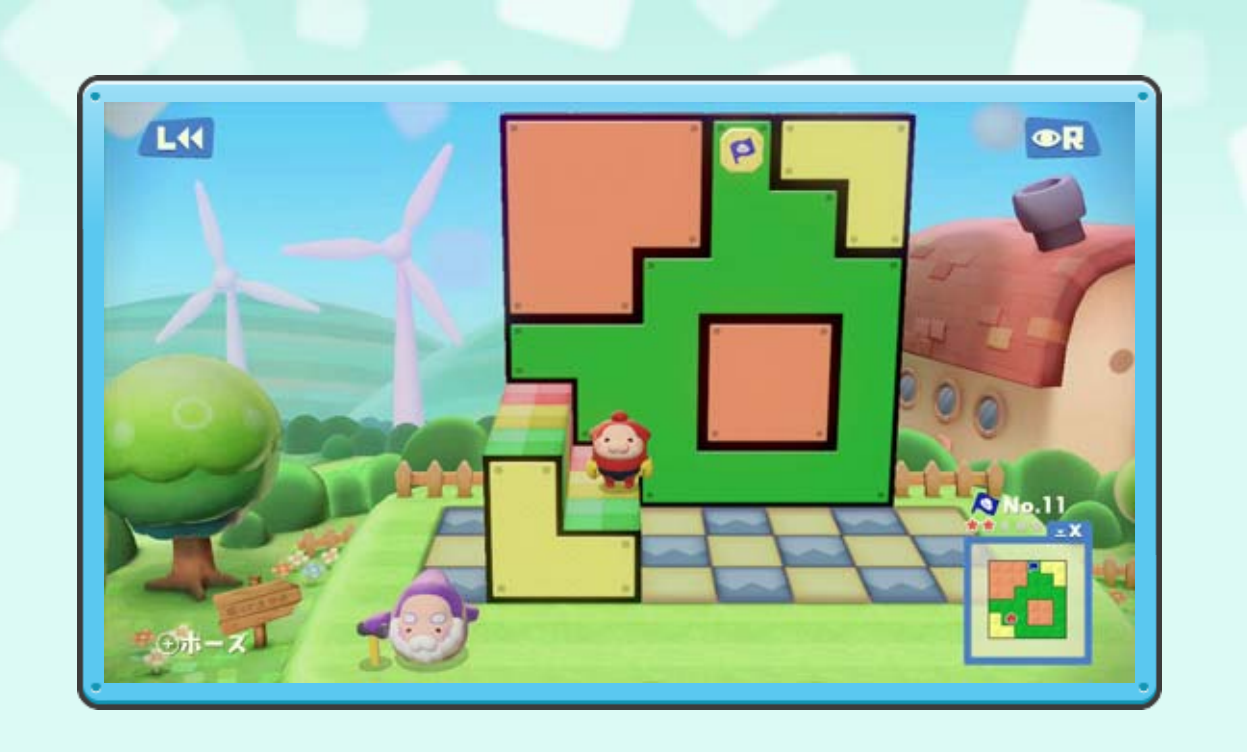

『引 ひ ク押 お ス ワールド』は、ブロックを引 ひ き出 だ したり押 お し 込 こ んだりしながら、ゴールをめざすパズルアクションゲ ームです。オリジナルのヒクオスを作 つ く ったり、作 つ く ったヒ クオスをMiiverse ミーバース の機能 きのう を使 つ か って「世界 せかい のヒクオス 会場 」に送 かいじょう お く ったりできます。また、ほかのプレイヤーに よって世界 せかい のヒクオス会場 かいじょう に送 お く られたヒクオスを、あそ ぶこともできます。

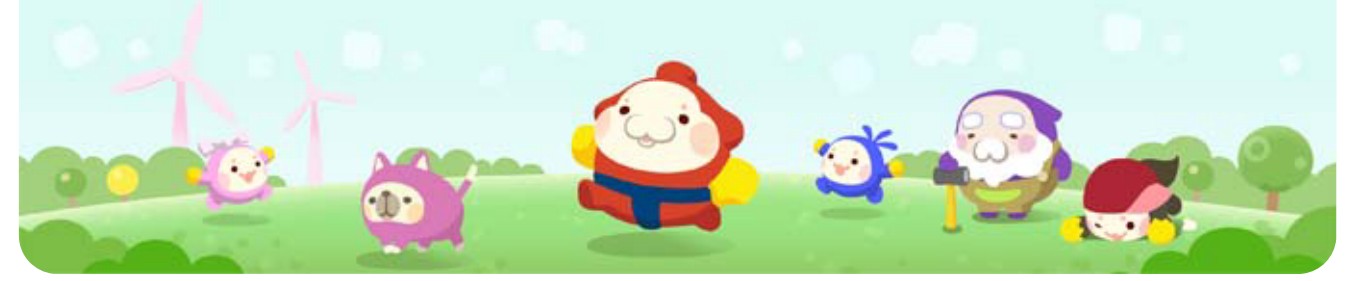

<span id="page-6-0"></span>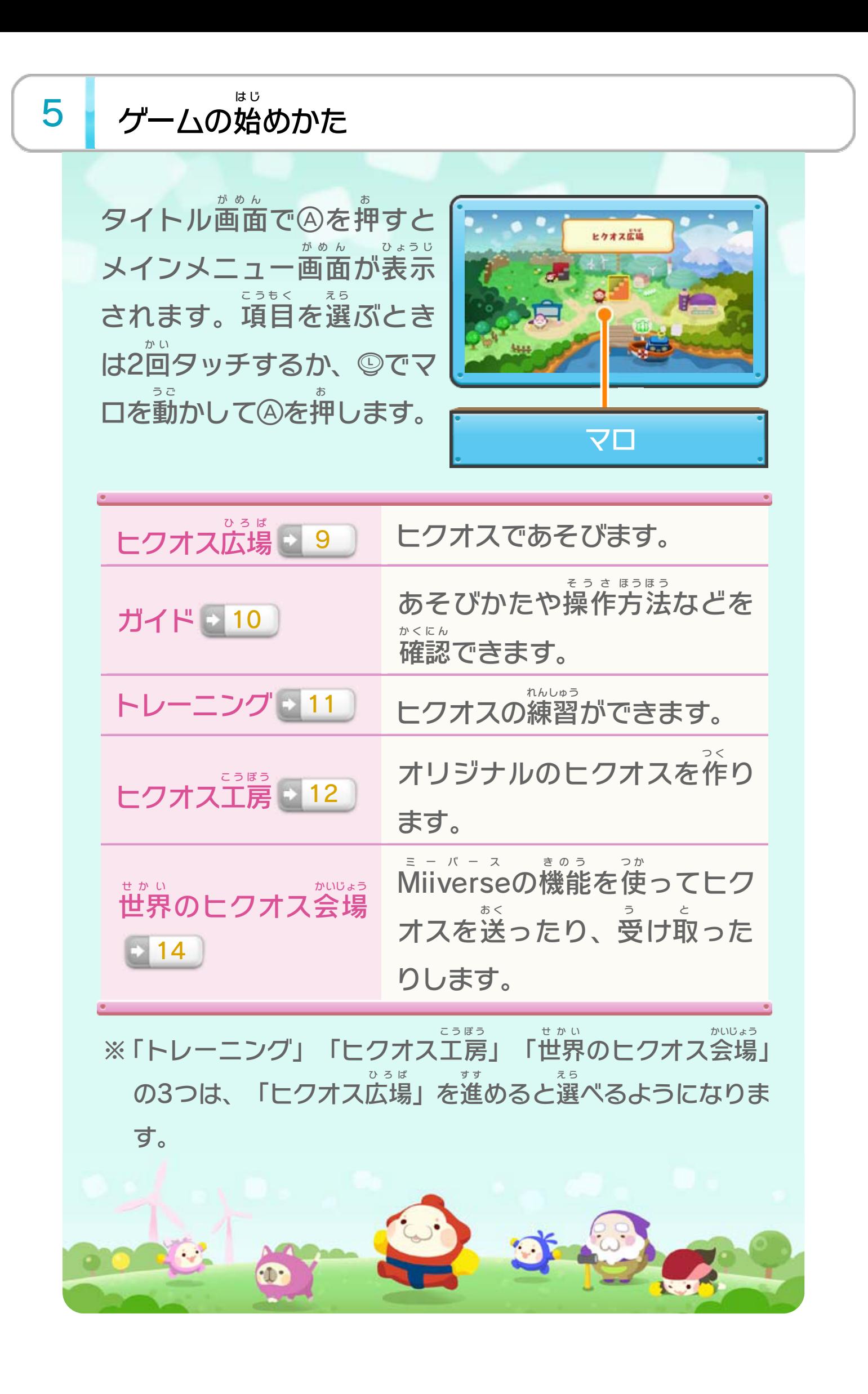

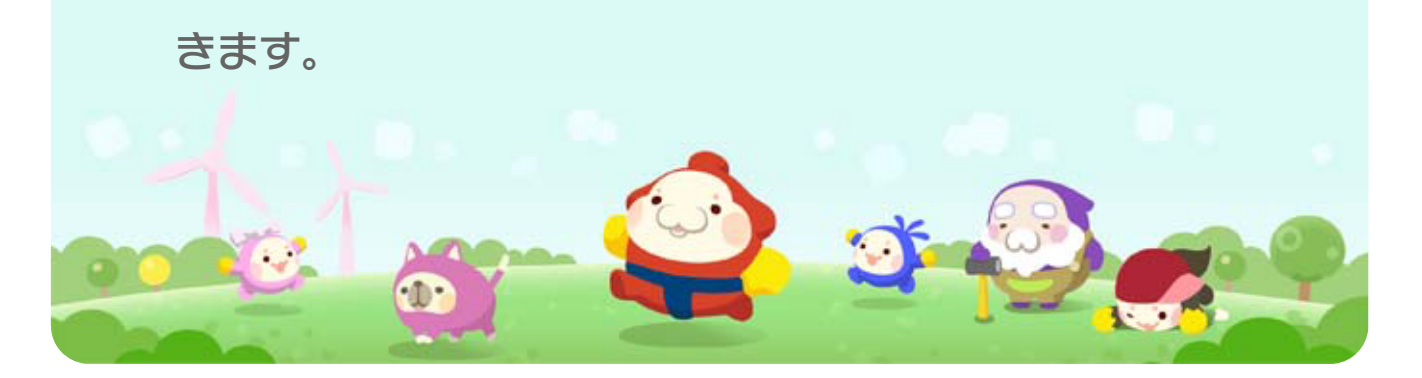

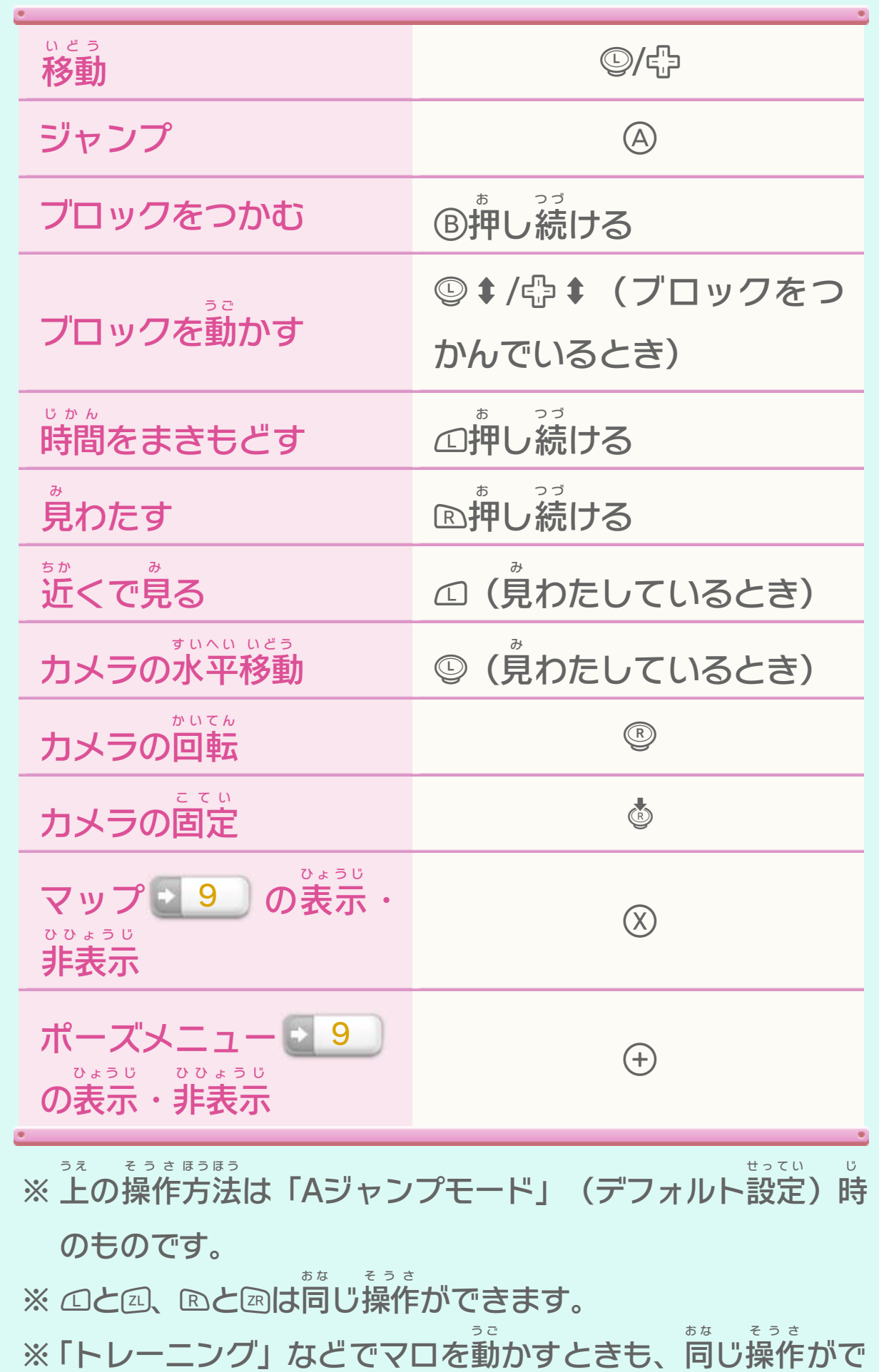

# <span id="page-7-0"></span>6 | 「ヒクオス広場」での操作方法

マロを操作 そうさ します。「ガイド」→「オプション」→「そ うさ設定 せってい 」の順 じゅん に選 え ら ぶと、操作 そうさ 方法 ほうほう を確認 かくにん できます。

<span id="page-8-0"></span>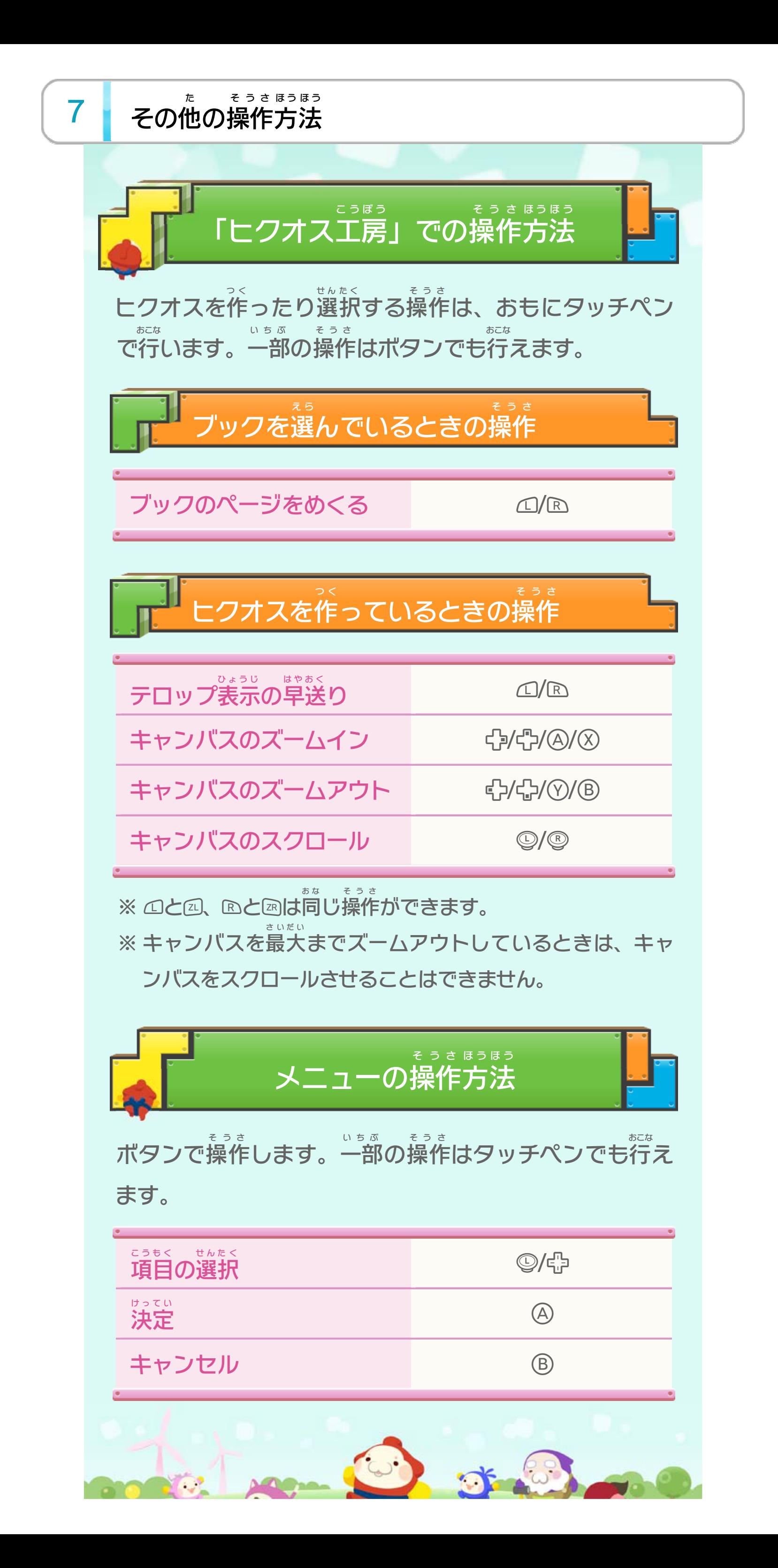

<span id="page-9-0"></span>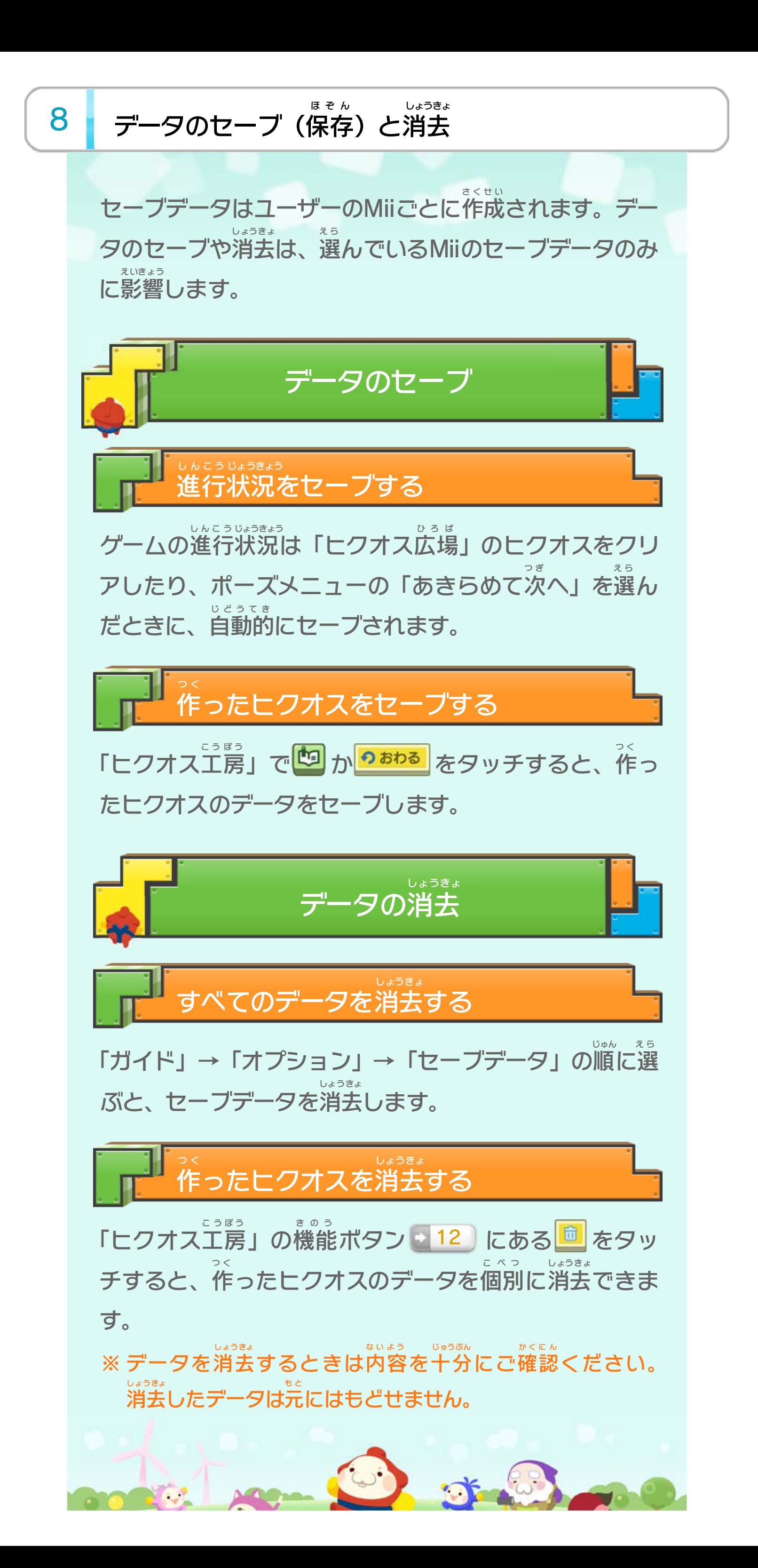

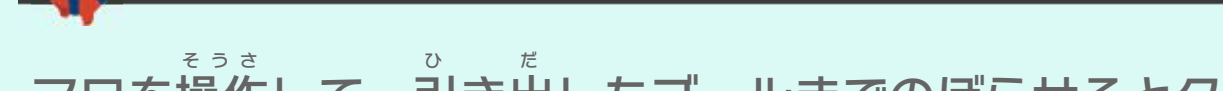

#### マロを操作 して、引 き出 したゴールまでのぼらせるとク

リアです。

<span id="page-10-0"></span>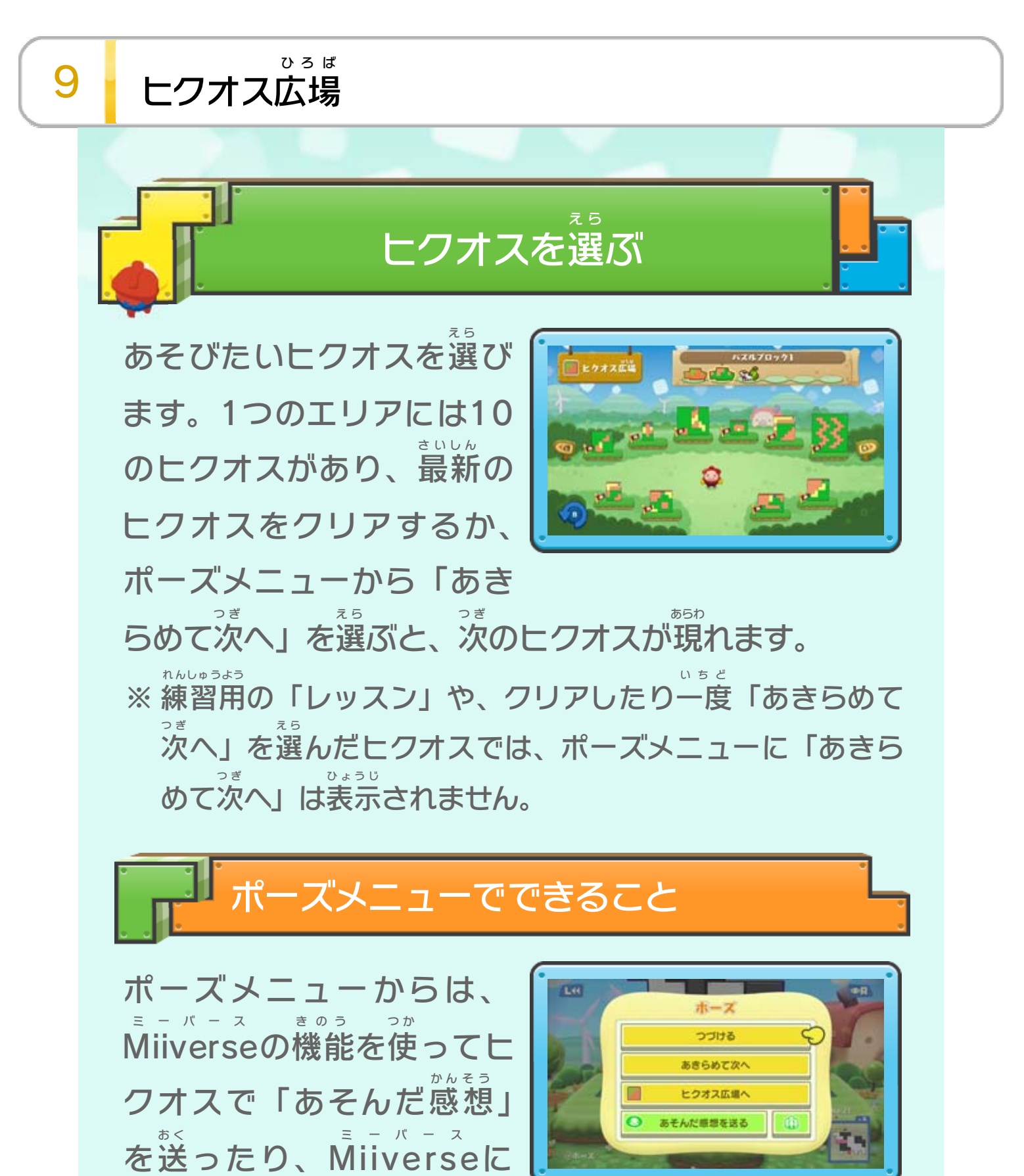

※ ヒクオスをクリアしたあとに表示される結果画面からも、ヒ ひょうじ けっか がめん クオスの感想を送ったり、投稿を見たりできます。 かんそう おく とうこう み 移動 して、ヒクオスに関 い ど か す る投稿 を見 ることもできます。 とうこう み うちょう しょうしょう しゅうしょう かんしょう ヒクオスであそぶ

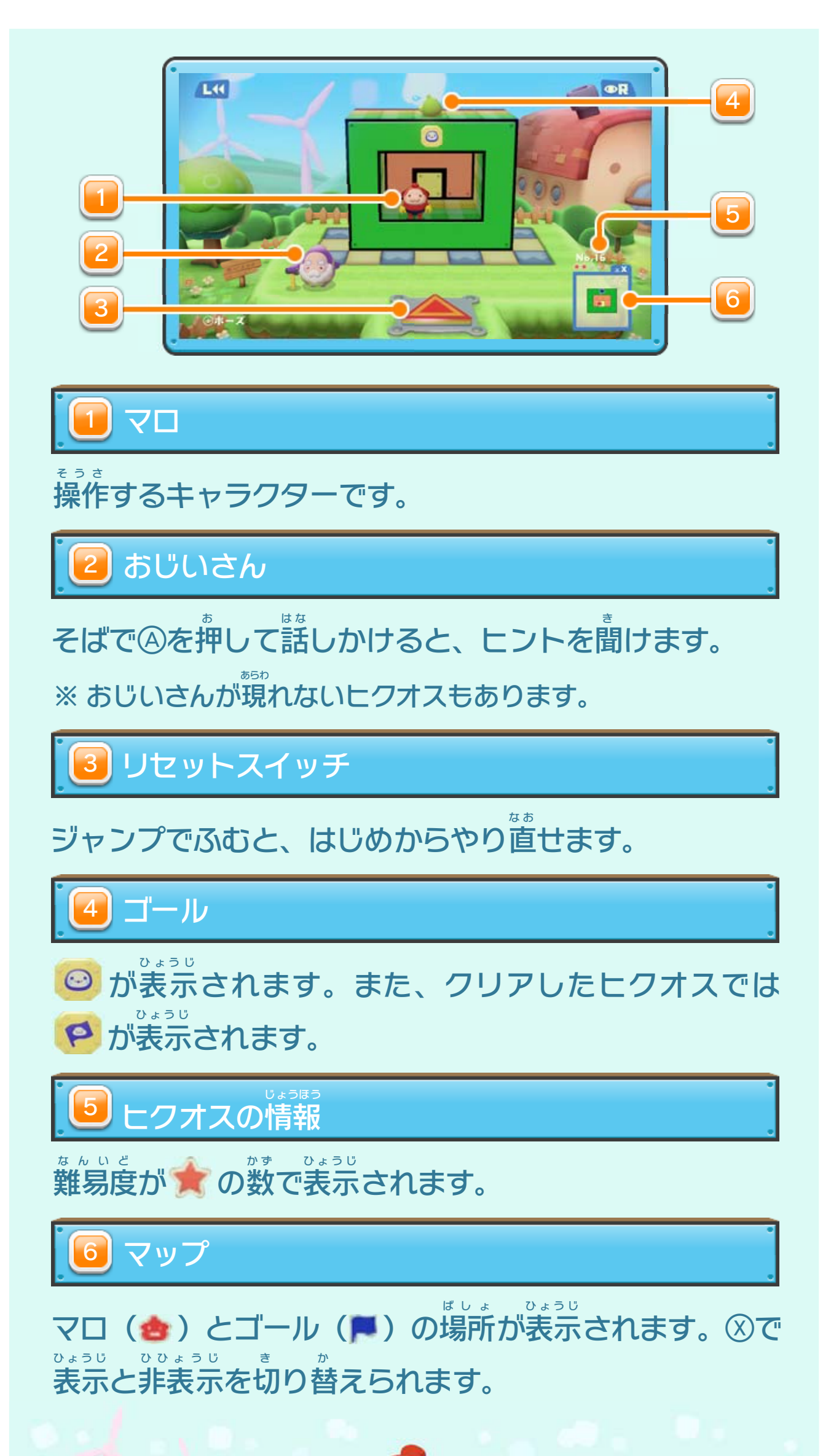

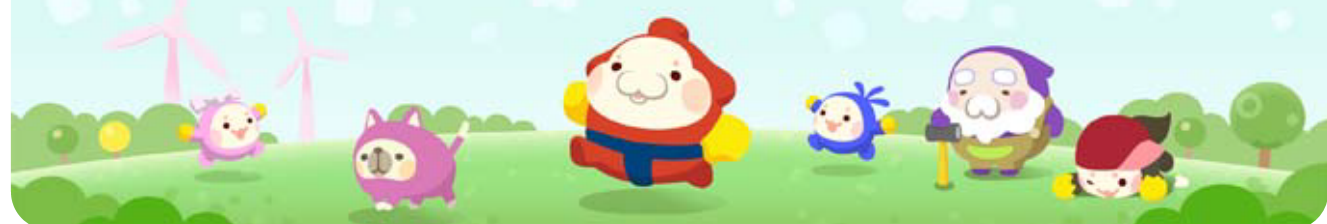

<span id="page-12-0"></span>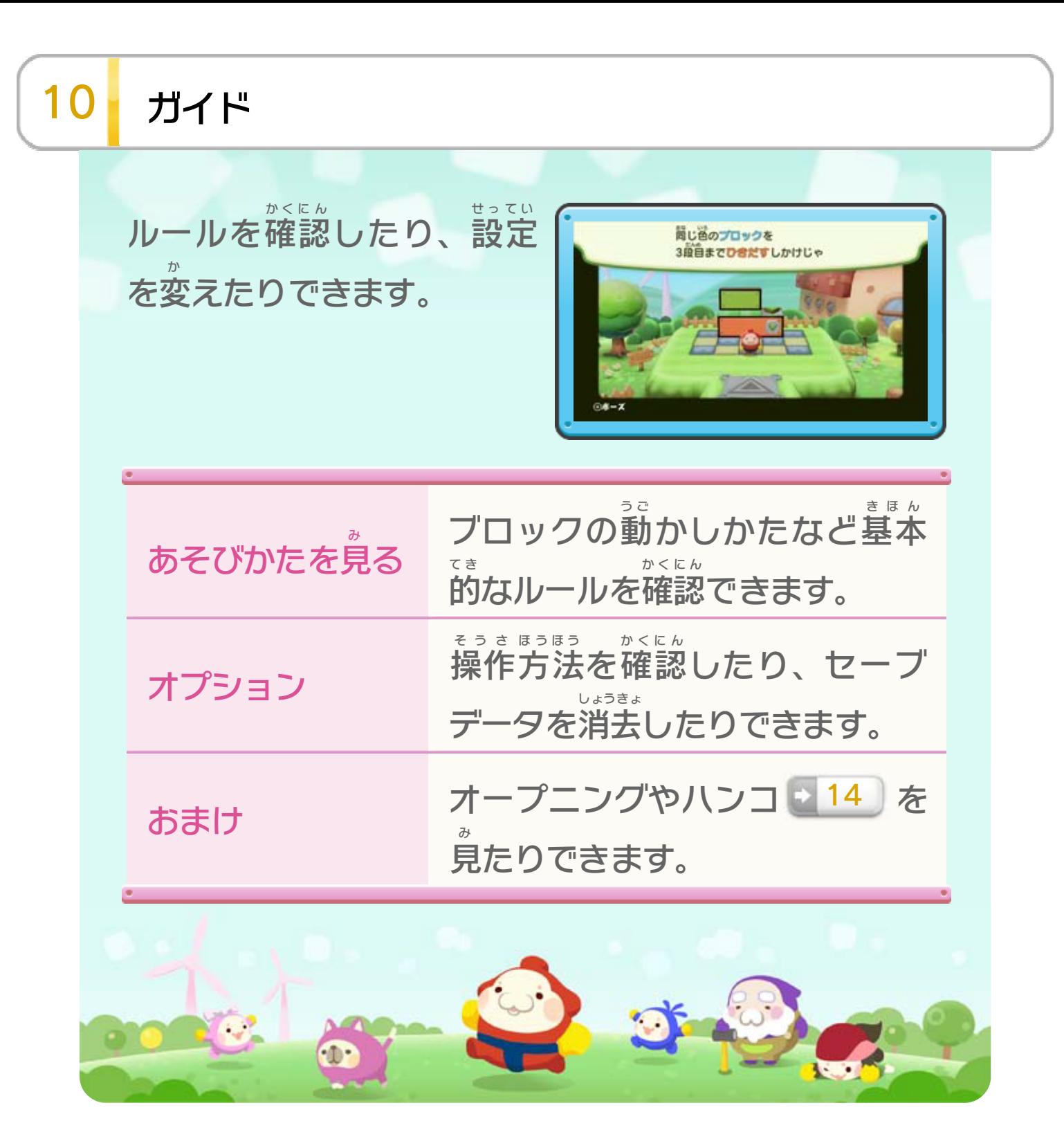

<span id="page-13-0"></span>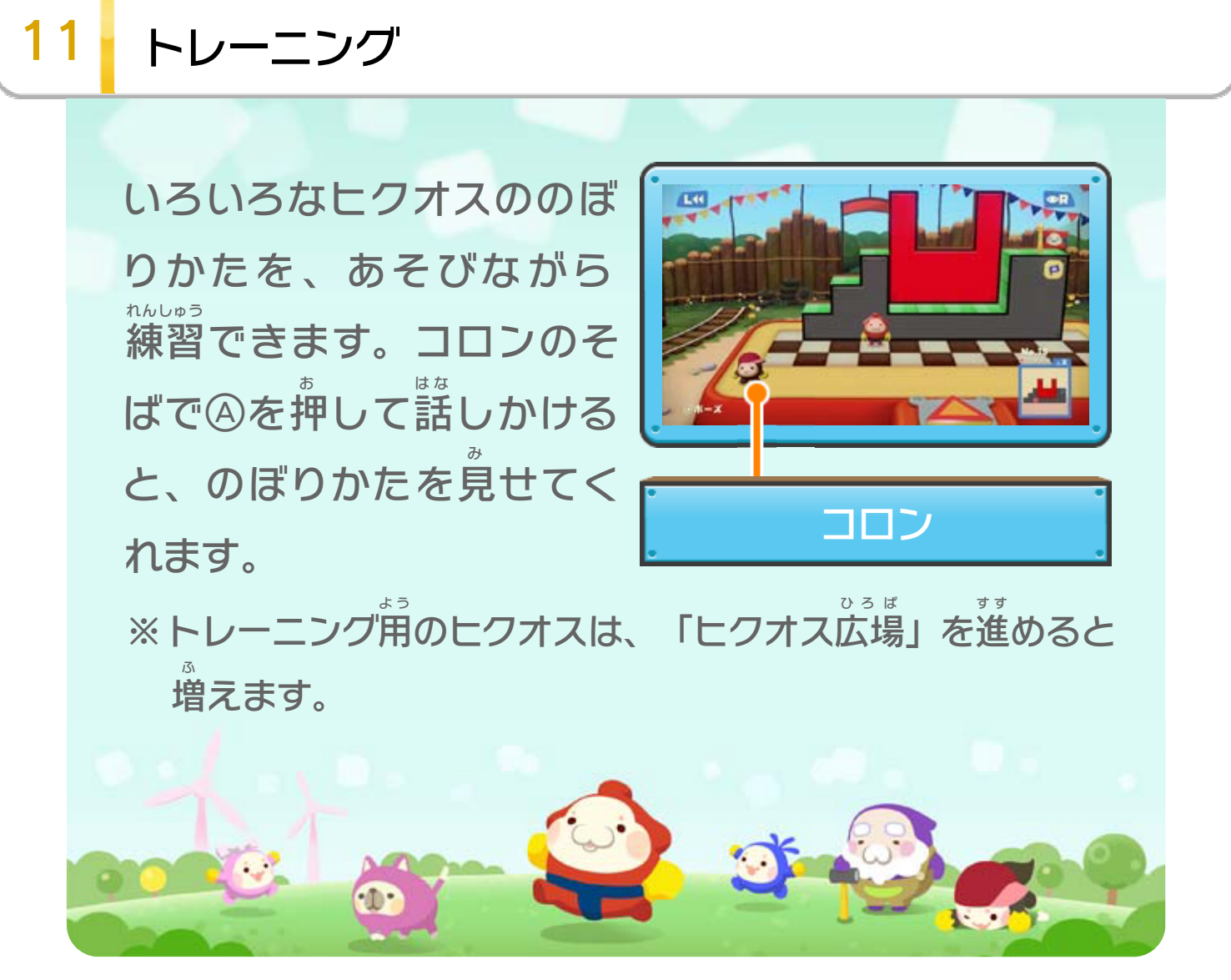

<span id="page-14-0"></span>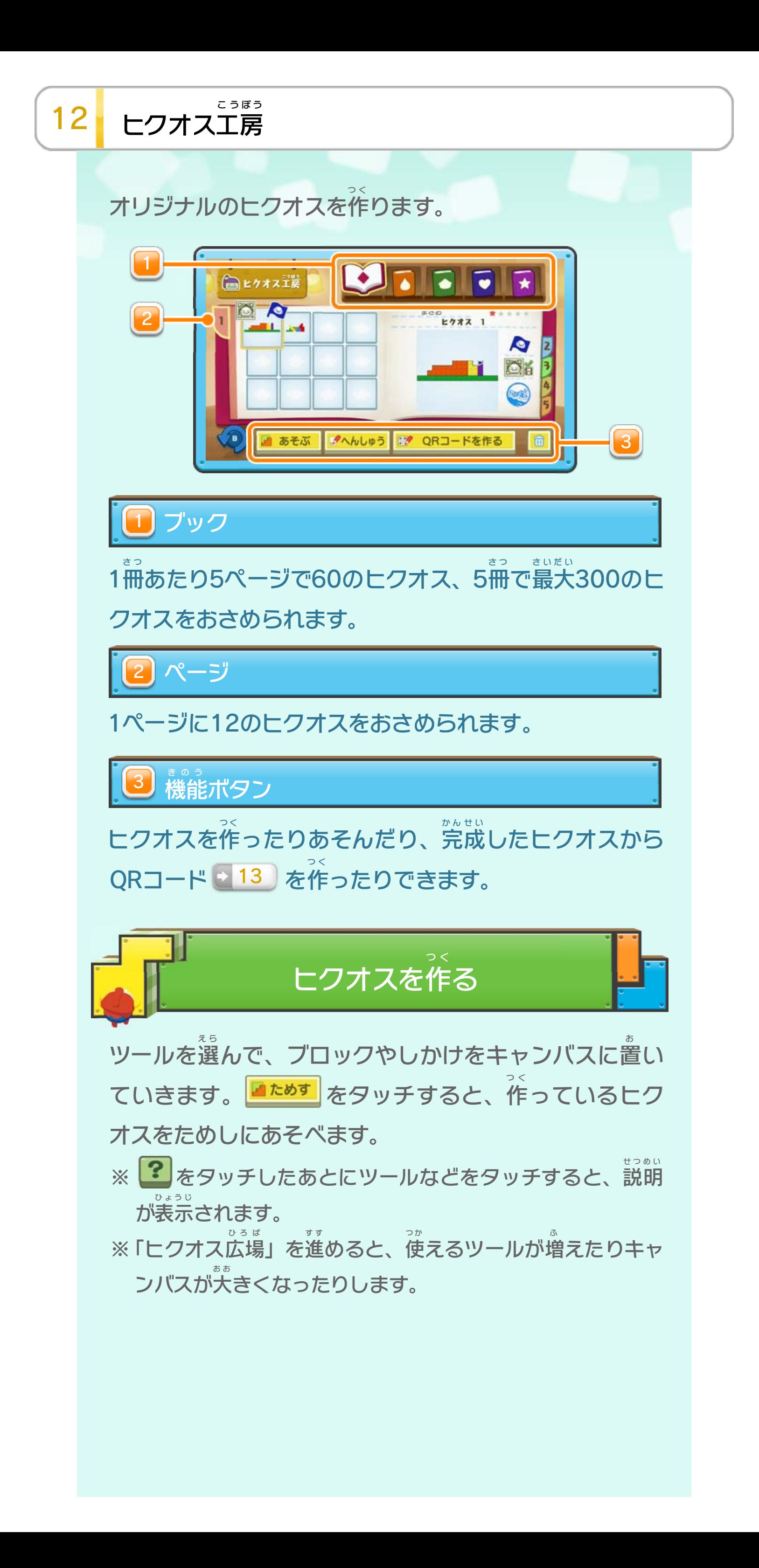

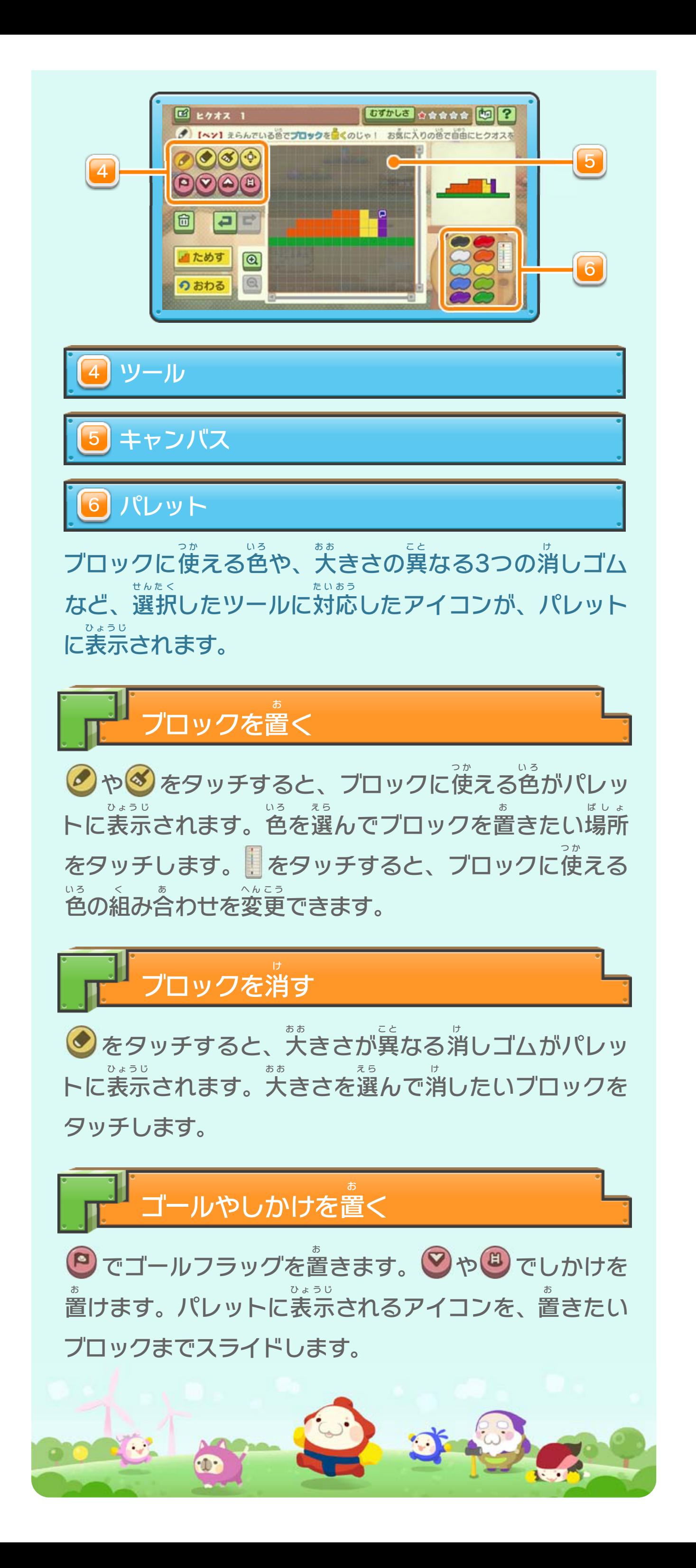

※ SDカードに保存 したヒクオスを、ゲーム内 で読 み取 ること はできません。

<span id="page-16-0"></span>13 QRコード

ほぞん な い よ と QRコードを読 よ んでヒクオスをもらったり、自分 じぶん が作 つ く った ヒクオスをQRコード化 して、誰 かにあそんでもらったり か だ れ できます。

❶ 「ヒクオス工房」で、ページ内 こうぼう な い のヒクオスが保存 ほぞん され ていない場所 を選 んで、画面 右下 の「QRコードを読 ばしょ え ら がめん みぎした よ む」をタッチします。

※ 作 つ く られたQRコードが、ニンテンドー3DSダウンロード専用 せんよう ソフト『引ク押ス』で読み取ることができるかどうかは で表示されます。 ひょうじ と 取 よ 読 お 押 ひ 引

❷ ヒクオスのQRコードがワクの中 な か におさまるように、 Wii U GamePad のカメラを向 けます。読 み取 りに ゲームパッド む よ と 成功するとヒクオスが表示 せいこう ひょうじ されます。画面 がめん 右下 みぎした にある 「保存する」ボタンを選ぶと保存できます。 ほぞん え ら ほぞん

※ 読 よ み取 と ったり「世界 のヒクオス会場 せかい かいじょう 」 <mark>・14</mark> から保存 ほぞん 14 から保存し <u>たヒクオスで</u> ▓▓ が表示 ひょうじ されたものは、ヒクオス工房 こうぼう のキャンバスに何 な に も置 お かれていない状態 じょうたい 12 のキャンバスに何も置かれていない状態で「よび だし」ボタンを押 お すと、キャンバスに呼 よ び出 だ して作 つ く り変 か え ることができます。ただし、(<mark>1</mark>) が表示 ひょうじ されたものは、作 つ く 、 (1) が表示されたものは、作り 変 か えたり再度 QRコード化 さいど か することはできません。 ひ お さくせい で

※ ニンテンドー3DSダウンロードソフト『引 ク押 ス』で作成

したヒクオスのQRコードを読 よ み取 と ることもできます。3DS 本体 ほんたい の画面 がめん 上 じょう に表示 ひょうじ したQRコードがうまく読 よ み取 と れない 場合 ばあい は、SDカードに保存 ほぞん したQRコードをパソコンに表⺬ ひょうじ させるなどして、読 よ み取 と ってください。

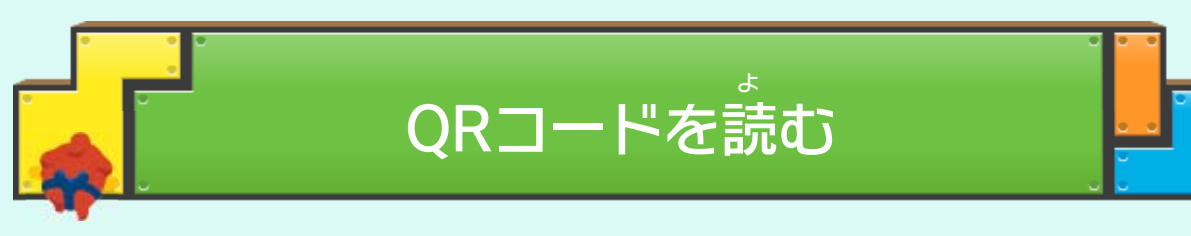

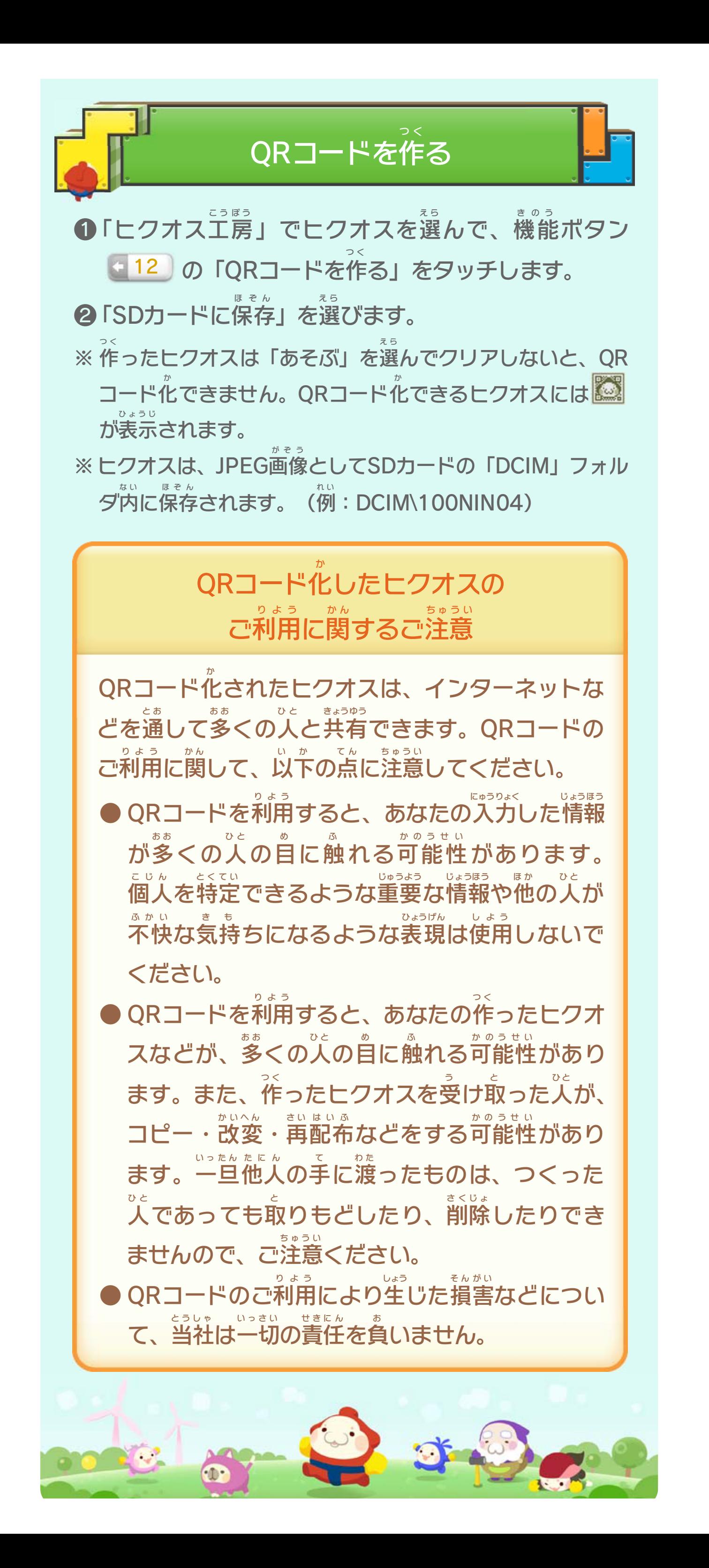

<span id="page-18-0"></span>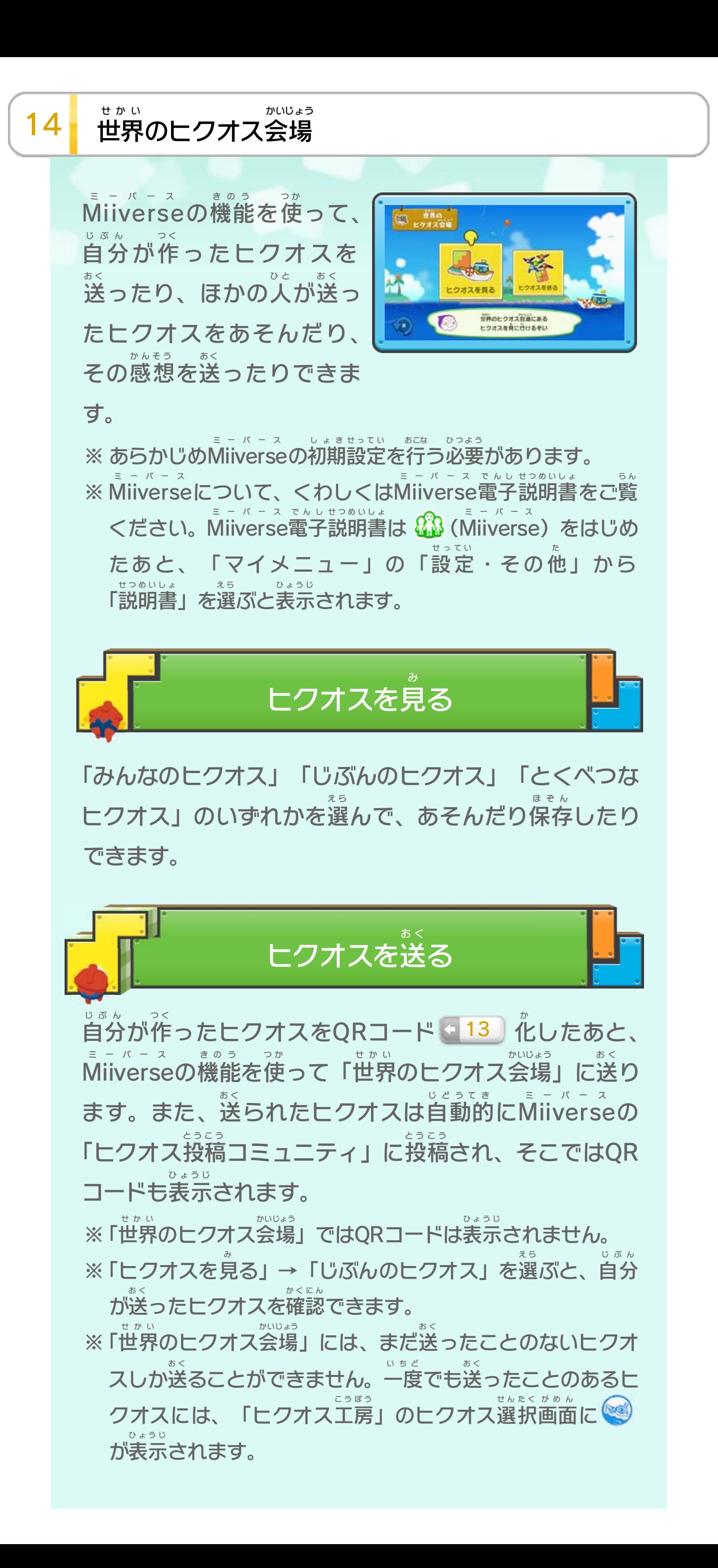

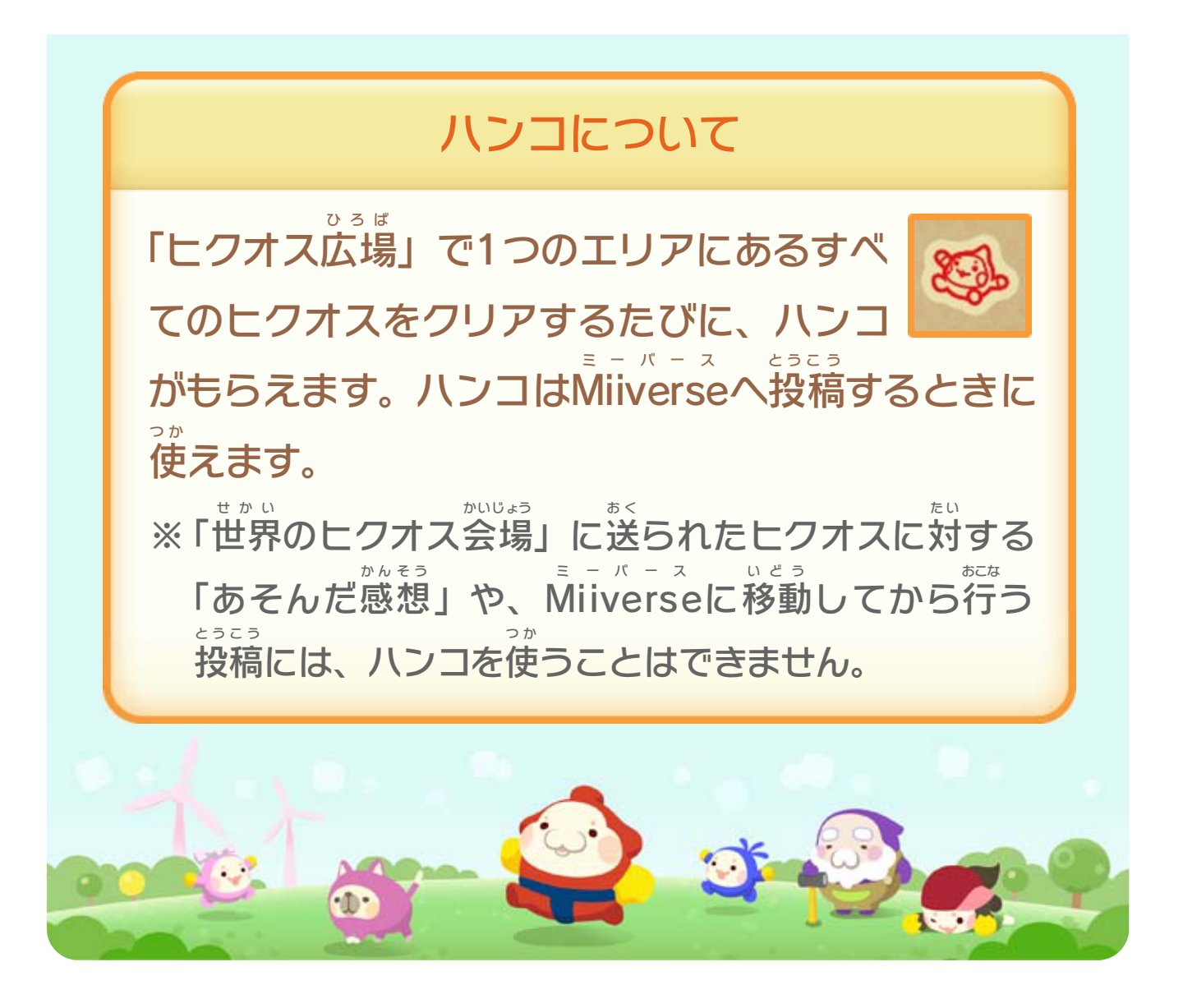

Wii Uのロゴ・Wii Uは任天堂の商標です。

© 2014 Nintendo / INTELLIGENT SYSTEMS

本ソフトウェアでは、フォントワークス株式会社のフォントまた は同社のフォントを改変したフォントを使用しています。

「QRコードリーダ」は株式会社アイエスピーと株式会社高度圧縮 技術研究所のソフトウェアを利用しています。

QRコードは株式会社デンソーウェーブの登録商標です。

This software is based in part on the work of the Independent JPEG Group.

められている場合を除き、商業的使用は禁止されています。 本品は日本仕様のWii U本体でのみ使用可能です。法律で認

するものではありません。 著作権法上認められている私的使用を目的とする行為を制限 違反は罰せられますのでご注意ください。なお、この警告は 書の無断複製や無断配布は法律で厳重に禁じられています。 本品は著作権により保護されています。ソフトウェアや説明

#### <span id="page-20-0"></span>重要

0570-021-010

 $\pm$  9:00 ~ 17:00 電話受付時間 / 月~金 9:00 ~ 21:00 ( 日、祝日、会社設定休日を除く )

〒611-0042 任天堂サービスセンター 京都府宇治市小倉町神楽田56番地

### 任天堂株式会社

〒601-8501 京都市南区上鳥羽鉾立町11番地1

いたします。 ※ 電話番号はよく確かめて、お間違いのないようにお願い

PHS、IP電話からは 0774-28-3133 におかけください。

任天堂サービスセンター

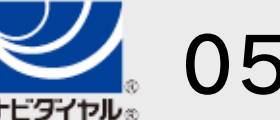

修理に関する お問い合わせ・送り先

# <span id="page-21-0"></span>16 お問い合わせ先

商品・販売・取り扱いに関する お問い合わせ

お客様ご相談窓口

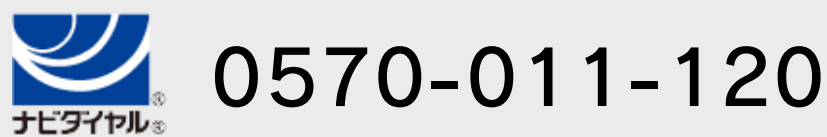

電話受付時間 / 月~金 9:00 ~ 17:00 ( 土、日、祝日、会社設定休日を除く )

※ 攻略情報についてはお答えをしておりません。

いたします。 ※ 電話番号はよく確かめて、お間違いのないようにお願い

PHS、IP電話からは 075-662-9611 におかけください。